## **Moduł 5. Okablowanie sieci LAN I WAN**

Mimo iż każda lokalna sieć komputerowa jest inna, istnieje wiele zagadnień projektowych, które są wspólne dla wszystkich sieci LAN. Na przykład w większości sieci LAN wykorzystywane są te same standardy i komponenty. W tym module przedstawiono informacje dotyczące elementów lokalnych sieci Ethernet oraz powszechnie stosowanych urządzeń LAN.

Obecnie dostępne są różne rodzaje połączeń WAN. Mogą to być rozmaite połączenia: od komutowanych po szerokopasmowe. Różnią się one szerokością pasma, ceną i wymaganymi urządzeniami. W tym module przedstawiono informacje dotyczące różnych typów połączeń WAN.

# **5.1 Okablowanie sieci LAN**

## **5.1.1 Warstwa fizyczna sieci LAN**

Typy medium są oznaczane przy użyciu różnych symboli. Sieć Token Ring jest oznaczana kółkiem. Sieć FDDI jest oznaczana dwoma współśrodkowymi

kółkami, a sieć Ethernet — prostą kreską. Połączenia szeregowe są oznaczane zygzakiem. **Sieć komputerową można zbudować przy**

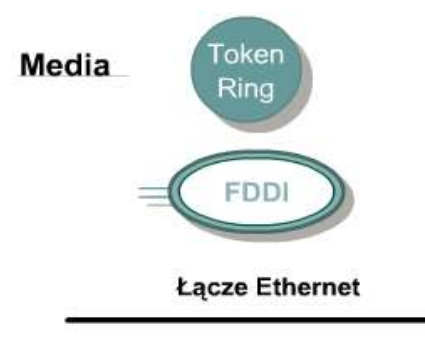

Łącze szeregowe

**użyciu różnych mediów**. Zadaniem medium jest przenoszenie informacji przesyłanych siecia LAN. W lokalnych sieciach bezprzewodowych medium jest fala elektromagnetyczna rozchodząca się w powietrzu lub w przestrzeni kosmicznej. W przypadku innych mediów do przenoszenia sygnałów sieciowych stosowane są przewody, kable lub światłowody. Media sieciowe stanowią warstwę pierwszą — fizyczną — sieci LAN. Każde medium ma wady i zalety. Przy porównywaniu zalet i wad na ogół warto uwzględnić:

- dopuszczalną długość kabla,
- koszt,
- łatwość instalacji,
- podatność na zakłócenia.
- Sygnały sieciowe mogą być przenoszone za

Implementacja warstwy fizycznej sieci LAN

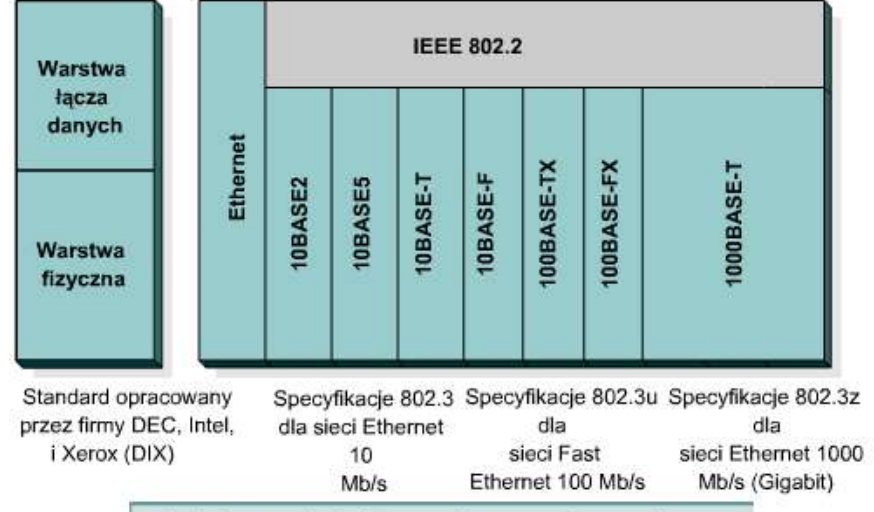

- · Istnieją rozmaite implementacje warstwy fizycznej.
- · Niektóre implementacje obsługują różne media fizyczne.

pośrednictwem kabli koncentrycznych, światłowodów, a nawet bezprzewodowo. Jednak podstawowym medium, który będzie omawiany, jest nieekranowana skrętka kategorii 5 (Cat 5 UTP), do której należy również rodzina kabli kategorii 5e. Sieci LAN można budować na bazie wielu topologii oraz wielu różnych mediów fizycznych. Na rysunku zaprezentowano niektóre technologie warstwy fizycznej, które mogą być wykorzystane do budowy sieci Ethernet.

## **5.1.2 Sieć Ethernet w kampusie**

Standard Ethernet jest najbardziej powszechną techniką, w jakiej realizowane są sieci LAN. Po raz pierwszy został on zaimplementowany przez grupę firm Digital (DEC), Intel i Xerox, którą określa się wspólnym skrótem DIX. Grupa DIX utworzyła i zaimplementowała pierwszą specyfikację lokalnej sieci Ethernet, która stała się podstawą specyfikacji 802.3 instytutu IEEE wydanej w roku 1980. Specyfikacja 802.3 została później rozszerzona przez IEEE o trzy nowe standardy: 802.3u (Fast Ethernet), 802.3z (Gigabit Ethernet over Fiber) i 802.3ab (Gigabit Ethernet over UTP).Wymagania dotyczące sieci mogą wymuszać aktualizację do szybszych topologii sieci Ethernet. Większość sieci Ethernet obsługuje szybkości 10 Mb/s i 100 Mb/s. Nowa generacja produktów multimedialnych, związanych z przetwarzaniem obrazu i bazami danych może spowodować szybkie przeciążenie sieci Ethernet działających z tradycyjnymi szybkościami 10 i 100 Mb/s. Administratorzy sieci powinni rozważyć użycie sieci Gigabit Ethernet w różnych zastosowaniach: poczynając od sieci szkieletowej, a kończąc na odcinkach prowadzących bezpośrednio do użytkowników. Koszty instalacji nowego okablowania i kart sieciowych mogą jednak uniemożliwić taką modernizację. Instalacja sieci Gigabit Ethernet aż do komputera użytkownika nie jest jeszcze standardem. Ogólnie rzecz biorąc, techniki Ethernet można wykorzystywać w sieci kampusowej na kilka różnych sposobów:

- Aby zapewnić odpowiednią wydajność na poziomie użytkowników, można użyć sieci Ethernet o szybkości 10 Mb/s. W wypadku klientów lub serwerów wymagających szerszego pasma można użyć sieci Ethernet o szybkości 100 Mb/s.
- Sieć Fast Ethernet jest używana do budowy łączy między użytkownikiem i urządzeniami sieciowymi. Może ona obsługiwać ruch pochodzący z poszczególnych segmentów sieci Ethernet.
- Aby zwiększyć wydajność sieci klient-serwer w kampusie i uniknąć występowania tzw. wąskich gardeł, do łączenia serwerów firmowych można stosować sieci Fast Ethernet.
- Między urządzeniami sieci szkieletowej powinny być instalowane sieci Fast Ethernet lub Gigabit Ethernet, jeśli pozwalają na to względy ekonomiczne.

# Sieć Ethernet w kampusie

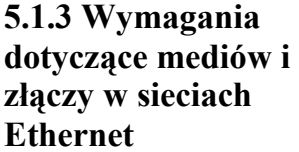

Przed dokonaniem wyboru sposobu implementacji sieci Ethernet należy rozważyć wymagania dotyczące mediów i złączy związane z poszczególnymi sposobami implementacji. Pod uwagę należy także wziąć wymaganą wydajność sieci. Specyfikacje kabli i złączy używanych do obsługi implementacji sieci Ethernet są oparte na standardach organizacji EIA/TIA. Kategorie kabli określone dla sieci Ethernet pochodzą ze standardu EIA/TIA-568 (SP-2840)

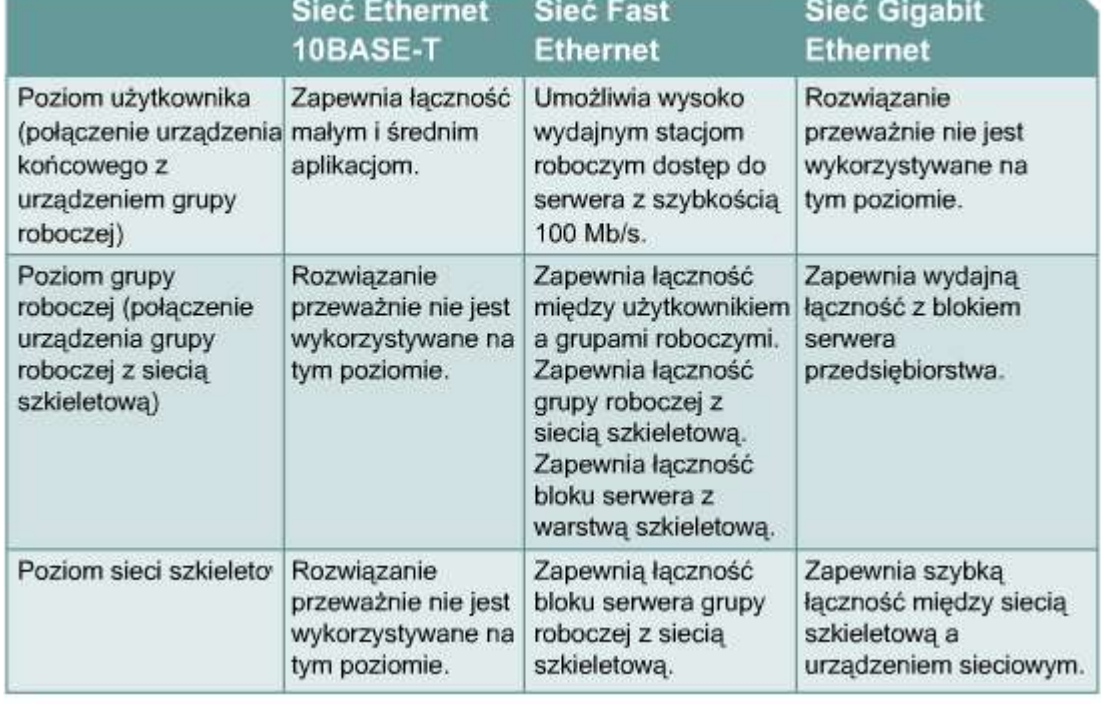

dotyczącego telekomunikacyjnego okablowania budynków komercyjnych.

Na rysunku przedstawiono porównanie specyfikacji kabli i złączy dla najbardziej powszechnych implementacji sieci Ethernet. Istotną kwestią jest różnica między mediami, które mogą zostać użyte w sieci Ethernet o szybkości 10 Mb/s a mediami, które mogą być użyte w sieci Ethernet o szybkości 100 Mb/s. Do budowy sieci, w której będą używane obie prędkości 10 Mb/s i 100 Mb/s, trzeba zastosować skrętkę nieekranowaną kategorii conajmniej 5.

#### Wymagania dotyczące mediów i złaczy w sieciach Ethernet

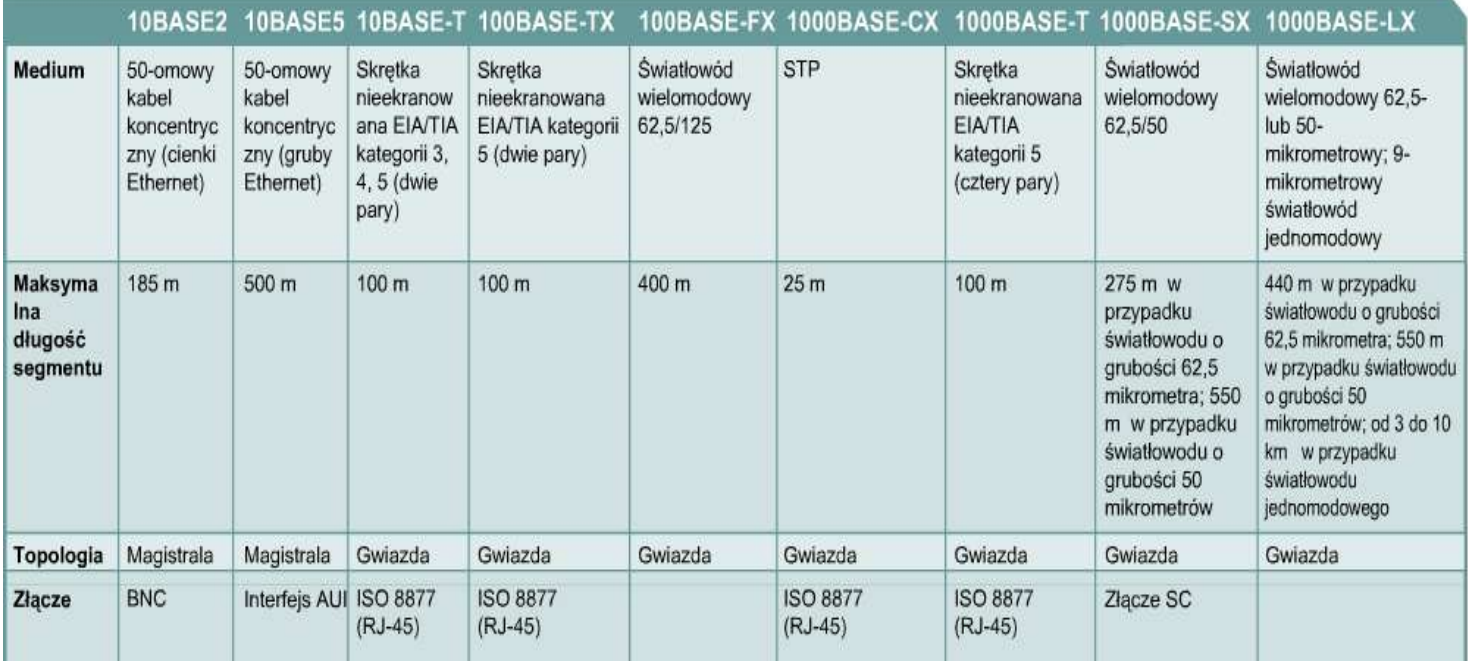

#### **5.1.4 Połączenia**

Na rysunku przedstawiono różne typy połączeń wykorzystywane w przypadku poszczególnych implementacji warstwy fizycznej. Najbardziej powszechne są złącze i gniazdo RJ-45. Złącza RJ-45 zostaną bardziej szczegółowo omówione w następnej sekcji. W niektórych przypadkach typ złącza karty sieciowej nie pasuje do medium, do którego ma nastąpić podłączenie. Na rysunku przedstawiono interfejs do podłączenia 15-stykowego złącza interfejsu AUI. Złącze AUI umożliwia podłączanie różnych mediów przy wykorzystaniu odpowiedniego transceivera. Transceiver stanowi przejściówkę, która przekształca jeden typ połączenia w inny. Zazwyczaj nadajnik-odbiornik (transceiver) umożliwia podłączenie kabla zakończonego złączem RJ-45 czy też kabla koncentrycznego lub światłowodowego do interfejsu AUI . W sieciach 10BASE5 Ethernet (Thicknet, czyli "gruby" Ethernet) do połączenia interfejsu AUI z transceiverem przy głównym kablu jest używany krótki kabel.

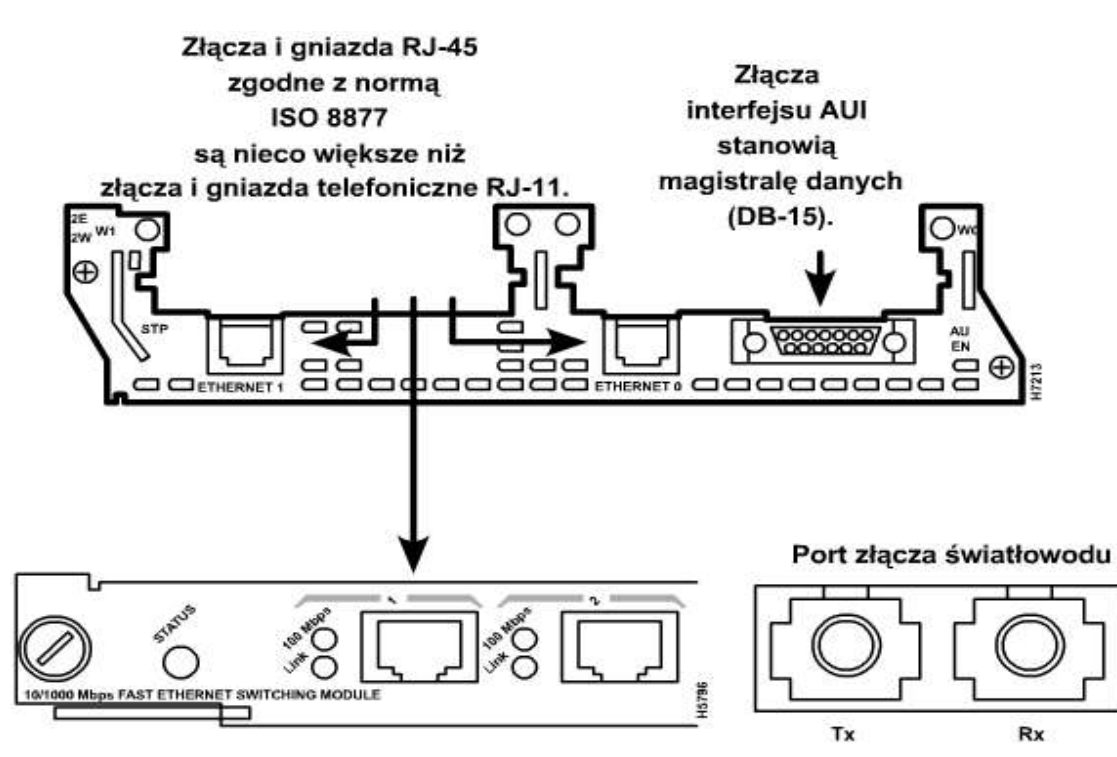

#### **5.1.5 Implementacja skrętki nieekranowanej (UTP)**

Specyfikacja EIA/TIA opisuje złącze RJ-45 przeznaczone dla skrętki nieekranowanej (UTP). Litery RJ oznaczają typ złącza (skrót od ang. "registered jack"), a liczba 45 — określony sposób instalowania przewodów. Przez przezroczystą końcówkę złącza RJ-45 widać osiem kolorowych przewodów. Cztery przewody (od T1 do T4) służą do przenoszenia napięcia. W języku angielskim noszą one nazwę "tip". Cztery pozostałe przewody (od R1 do R4) są uziemione i po angielsku są nazywane "ring". "Tip" i "ring" to pojęcia wywodzące się z wczesnych lat rozwoju telefonii; po polsku funkcjonują określenia "żyła a" i "żyła b". Współcześnie angielskie terminy "tip" i "ring" odnoszą się do przewodu plus i minus w parze. Przewody pierwszej pary w kablu lub złączu są oznaczone jako T1 i R1. Druga para to T2 i R2 itd.

**Złącze RJ-45 stanowi komponent męski,** zaciśnięty na końcu kabla. Gdy patrzymy na złącze męskie z przodu, styki są ponumerowane od 8 po lewej stronie do 1 po stronie prawej, co przedstawiono na rysunku .

sieciowym, gniazdku ściennym lub panelu połączeniowym, co

**Gniazdo stanowi komponent żeński**, który znajduje się w urządzeniu przedstawiono na rysunku . Na rysunku przedstawiono tył gniazda: to tu wykonuje się połączenia zaciskowe z kablem UTP

Złacze RJ-45

sieci Ethernet.

# Gniazdo RJ-45

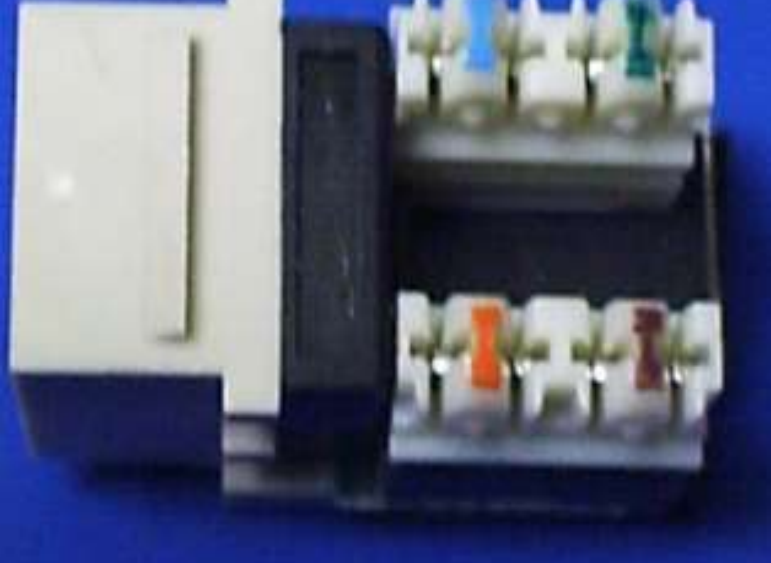

# Gniazdo RJ-45

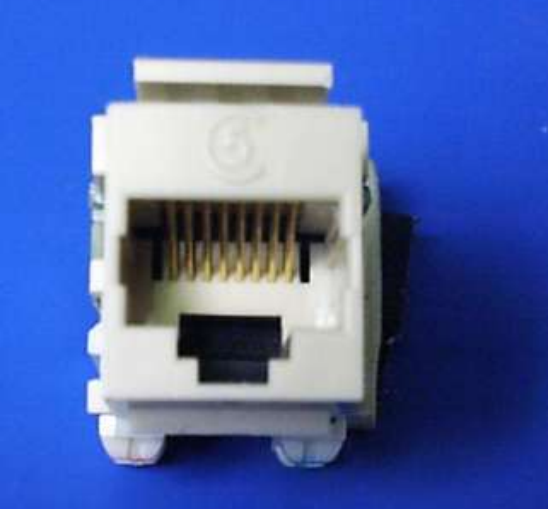

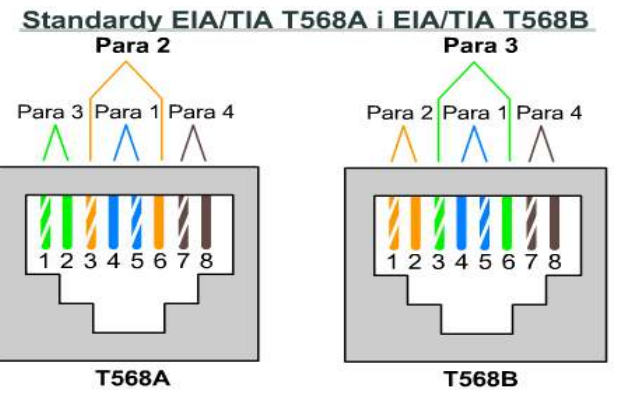

#### **Aby między złączem i gniazdem mógł przepłynąć prąd, przewody muszą być ułożone w kolejności zgodnej ze schematem T568A lub T568B standardu EIA/TIA-568-B.1, co pokazano na rysunku** . W celu określenia kategorii EIA/TIA kabla, który powinien zostać użyty do podłączenia urządzenia, należy odnieść się do dokumentacji tego urządzenia lub znaleźć na nim etykietkę w pobliżu gniazda. Jeżeli nie ma żadnych etykiet ani dokumentacji, należy użyć kategorii 5E lub wyższej, ponieważ wyższe kategorie mogą być użyte w miejscu niższych. Ponadto należy określić, czy do podłączenia ma zostać zastosowany kabel prosty, czy też z przeplotem.

**Jeśli spojrzymy na oba złącza kabla ułożone obok siebie, zobaczymy w każdym z nich kolorowe przewody. Jeżeli kolejność przewodów w obu końcówkach kabla jest taka sama, oznacza to, że jest to kabel prosty — taką sytuację przedstawiono na rysunku (Zastosowanie1…).**

Natomiast gdy przyjrzymy się złączom RJ-45 na obu końcach kabla z przeplotem, zobaczymy, że niektóre przewody po jednej stronie kabla są podłączone do innego styku niż po drugiej stronie. **Na rysunku (Łączenie…)** widać, że styki 1 i 2 jednego złącza są podłączone odpowiednio do styków 3

i 6 drugiego. **Na rysunku (obok)** zamieszczono wskazówki dotyczące typów kabli stosowanych do tworzenia połączeń między urządzeniami Cisco.

#### **Kabli prostych należy używać przy wykonywaniu następujących połączeń:**

- połączenie przełącznika z routerem,
- połączenie przełącznika z komputerem lub serwerem,
- połączenie koncentratora z komputerem lub serwerem.

#### **Kabli z przeplotem należy używać do wykonywania następujących połączeń:**

- połączenie przełącznika z przełącznikiem,
- połączenie przełącznika z koncentratorem,
- połączenie koncentratora z koncentratorem,

# Zastosowanie skretki nieekranowanej

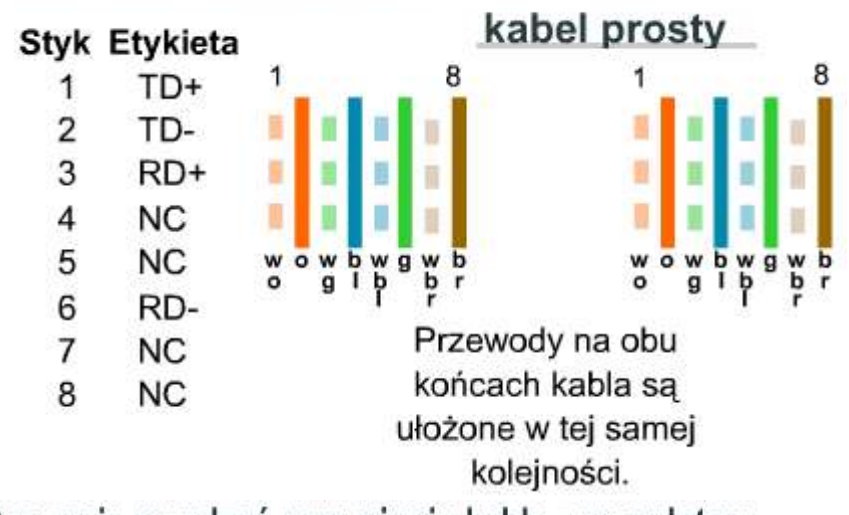

# Łączenie urządzeń przy użyciu kabla z przeplotem

Styk Etykieta Styk Etykieta

RD+ TD+ 1 1  $\overline{2}$ RD-TD-3 TD+ 3 RD- $\overline{4}$ **NC NC** 4 5 **NC** 5 **NC** 6 TD-RD-6  $\overline{7}$ **NC**  $7\overline{ }$ **NC** 8 **NC** 8 **NC** 

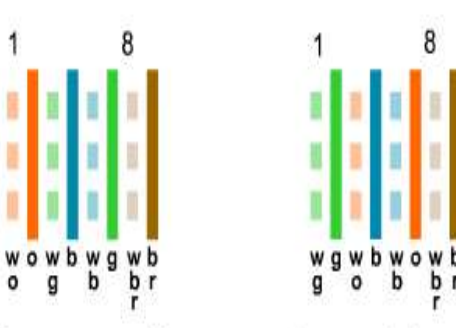

Para przewodów pomarańczowych i para przewodów zielonych są zamienione miejscami na jednym końcu

# Zastosowanie skretki nieekranowanej kabel z przeplotem

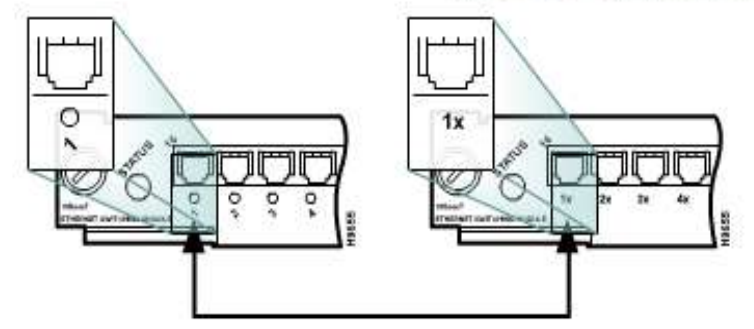

Jeśli jeden port jest oznaczony znakiem x, należy użyć kabla prostego.

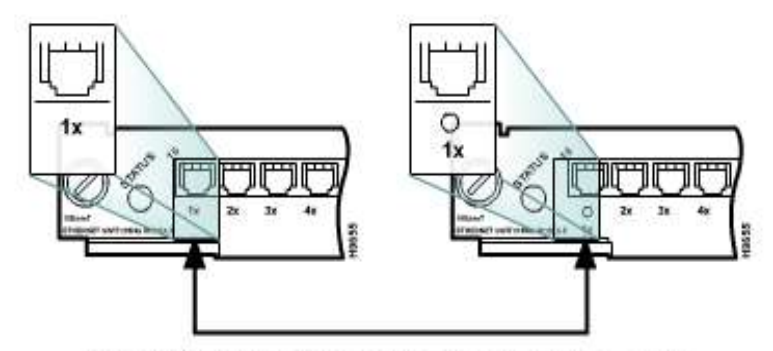

Jeśli OBYDWA porty są oznaczone znakami x lub żaden z nich nie jest tak oznaczony, należy użyć kabla z przeplotem.

- połączenie routera z routerem,
- połączenie komputera z komputerem,
- połączenie routera z komputerem.

**Na rysunku ostatnim pokazano, jak szeroka może być gama kabli potrzebnych w jednej sieci komputerowej. Wymagana kategoria kabla UTP zależy od wybranego typu sieci Ethernet.**

# Łaczenie urządzeń przy użyciu kabla z przeplotem

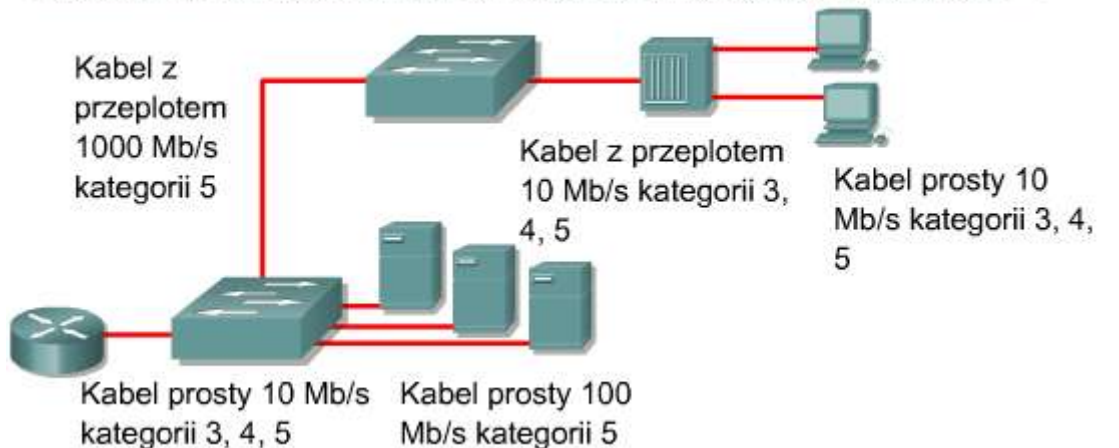

#### **5.1.6 Wtórniki**

Angielski odpowiednik terminu "wtórnik", czyli "repeater" (dosłownie "powtarzacz"), pochodzi z wczesnego okresu prób przekazywania informacji na duże odległości. Odnosi się on do sytuacji, w której osoba znajdująca się na pewnym wzgórzu powtarza sygnał odebrany od osoby znajdującej się na poprzednim wzgórzu. Proces ten trwał tak długo, aż wiadomość dotarła do celu. W przypadku telegrafu, telefonu, urządzeń mikrofalowych i światłowodowych wtórniki są używane do wzmacniania sygnałów przesyłanych na duże odległości.

Wtórnik odbiera sygnał, regeneruje go i przesyła dalej. Wtórnik prowadzi regenerację i resynchronizację sygnałów sieciowych na poziomie bitów, co umożliwia przesyłanie ich na większe odległości. Standardy Ethernet oraz IEEE 802.3 wprowadzają jednakże zasadę 5-4-3 określającą liczbę wtórników i segmentów przy dostępie współdzielonym w szkielecie topologii drzewiastej. Zasada 5-4-3 wyróżnia w sieci dwa typy fizycznych segmentów: segment z użytkownikami oraz segment bez użytkowników (połączeniowy). Do segmentu z użytkownikami dołączone są komputery użytkowników. Natomiast segmenty połączeniowe służą tylko do bezpośredniego połączenia dwóch wtórników. Zasada mówi, że pomiędzy dowolnymi węzłami w sieci może być maksymalnie pięć segmentów, połączonych przez cztery wtórniki lub koncentratory i tylko trzy z tych pięciu segmentów mogą mieć dołączonych użytkowników.

Protokół Ethernet wymaga, by sygnał wysłany poprzez LAN dotarł do każdej części sieci w określonym przedziale czasu. To właśnie zapewnia zasada 5-4-3. Każdy wtórnik, który retransmituje sygnał dodaje pewne niewielkie opóźnienie do sygnału, więc zasadę tę zaprojektowano, aby zminimalizować czas transmisji. Zbyt duże opóźnienie w sieci LAN zwiększa liczbę spóźnionych kolizji i zmniejsza wydajność sieci LAN.

#### **5.1.7 Koncentratory**

Koncentratory są w rzeczywistości wieloportowymi wtórnikami. W wielu wypadkach jedyna różnica między tymi dwoma urządzeniami wynika z liczby dostępnych portów. Zwykły wtórnik jest wyposażony w dwa porty, a koncentrator może mieć od czterech do dwudziestu czterech portów. Koncentratory są najczęściej używane w sieciach Ethernet 10BASE-T lub 100BASE-T, chociaż występują także w innych architekturach sieciowych.

Zastosowanie koncentratora powoduje zmianę topologii sieci z liniowej topologii magistrali, w której poszczególne urządzenia są podłączone bezpośrednio do przewodu, na topologię gwiazdy. W przypadku zastosowania koncentratorów dane dochodzące do portu koncentratora są elektrycznie powielane we wszystkich pozostałych portach podłączonych do tego samego segmentu sieci — oprócz portu, z którego zostały odebrane.

Koncentrator 8-portowy

Istnieją trzy podstawowe typy koncentratorów:

- **Pasywne:** Koncentrator pasywny jest po prostu fizycznym punktem połączenia. Nie modyfikuje on ani nie analizuje ruchu, który przez niego przechodzi. Nie wzmacnia też ani nie usuwa zakłóceń sygnału. Koncentrator pasywny służy jedynie podłączeniu urządzeń do współdzielonego medium. Nie wymaga zasilania.
- **Aktywne:** Koncentrator aktywny musi być podłączony do gniazdka elektrycznego, ponieważ potrzebuje zasilania, aby wzmocnić przychodzący sygnał przed przekazaniem go do innych portów.
- **Inteligentne:** Po angielsku koncentratory inteligentne są czasem nazywane "smart hubs" ("sprytne koncentratory"). Urządzenia te działają jak koncentratory aktywne, a oprócz tego są wyposażone w mikroprocesor i udostępniają funkcje diagnostyczne. Koncentratory inteligentne są droższe niż koncentratory aktywne, ale za to bardziej użyteczne przy rozwiązywaniu problemów.

Urządzenia podłączone do koncentratora odbierają cały ruch, który przez niego przechodzi. Im więcej urządzeń jest podłączonych do koncentratora, tym bardziej prawdopodobne jest występowanie kolizji. Kolizja zachodzi wtedy, gdy w tym samym czasie więcej niż jedna stacja robocza wyśle dane przez sieć. W takiej sytuacji wszystkie dane ulegają uszkodzeniu. O urządzeniach dołączonych do tego samego segmentu sieci mówi się, że należą do jednej domeny kolizyjnej. Nazwa koncentrator wynika z faktu, że takie urządzenie jest centralnym punktem lokalnej sieci Ethernet.

#### **5.1.8 Łączność bezprzewodowa**

Sieć bezprzewodową można zbudować przy użyciu znacznie mniejszej ilości okablowania niż w wypadku innych sieci. Sygnały bezprzewodowe to fale elektromagnetyczne rozchodzące się w powietrzu. W sieciach bezprzewodowych do przenoszenia sygnałów z jednego komputera do innego bez stałego połączenia kablowego wykorzystywane jest promieniowanie elektromagnetyczne o częstotliwościach radiowych (RF), generowane przez lasery, o częstotliwościach w zakresie podczerwieni (IR) oraz mikrofale (łączność satelitarna). Okablowanie występuje tylko w punktach dostępu do sieci. Stacje robocze znajdujące się w zasięgu sieci bezprzewodowej można łatwo przenosić bez potrzeby rozłączania i podłączania okablowania sieciowego.

Komunikacja bezprzewodowa jest powszechnie stosowana, jeśli chodzi o komputery znajdujące się w ruchu. Dzieje się tak w wypadku telepracowników, samolotów, satelitów, sond kosmicznych, promów kosmicznych i stacji kosmicznych. Podstawowymi elementami sieci bezprzewodowej są urządzenia nazywane nadajnikami i odbiornikami. Nadajnik przekształca dane źródłowe w fale elektromagnetyczne (EM), które są przesyłane do odbiornika. Odbiornik przekształca te fale elektromagnetyczne ponownie w dane, które są dostarczane do urządzenia docelowego. Aby możliwa była dwukierunkowa komunikacja, każde z urządzeń musi być wyposażone zarówno w nadajnik, jak i w odbiornik. Wielu producentów urządzeń sieciowych łączy nadajnik i odbiornik w jedną jednostkę. Takie urządzenie nosi nazwę "nadajnikodbiornik" (ang. transceiver) lub "bezprzewodowa karta sieciowa". Wszystkie urządzenia w bezprzewodowej sieci LAN (WLAN) muszą być wyposażone w odpowiednie bezprzewodowe karty sieciowe.

W przypadku sieci komputerowych najczęściej wykorzystywanymi technikami bezprzewodowymi są IR (podczerwień) i RF

(częstotliwości radiowe). Technika IR ma swoje wady. Aby działanie takiej sieci było możliwe, stacje robocze i urządzenia cyfrowe muszą znajdować się "na linii wzroku" nadajnika. Sieci wykorzystujące promieniowanie podczerwone stanowią dobre rozwiązanie, jeśli wszystkie urządzenia cyfrowe wymagające połączenia z siecią znajdują się w jednym pomieszczeniu. Sieć taką można szybko zbudować, ale sygnały danych mogą być tłumione lub zakłócane przez osoby chodzące po pokoju lub wilgoć w powietrzu. Opracowywane są jednak nowe techniki IR, które będą mogły działać również poza linią wzroku.

Techniki radiowe (RF) mogą być stosowane, gdy urządzenia znajdują się w różnych pomieszczeniach, a nawet w różnych budynkach. Zastosowanie tego rodzaju sieci jest ograniczone zasięgiem sygnałów radiowych. W przypadku techniki RF można wykorzystywać jedną lub wiele częstotliwości. Pojedyncza częstotliwość może ulegać zewnętrznym

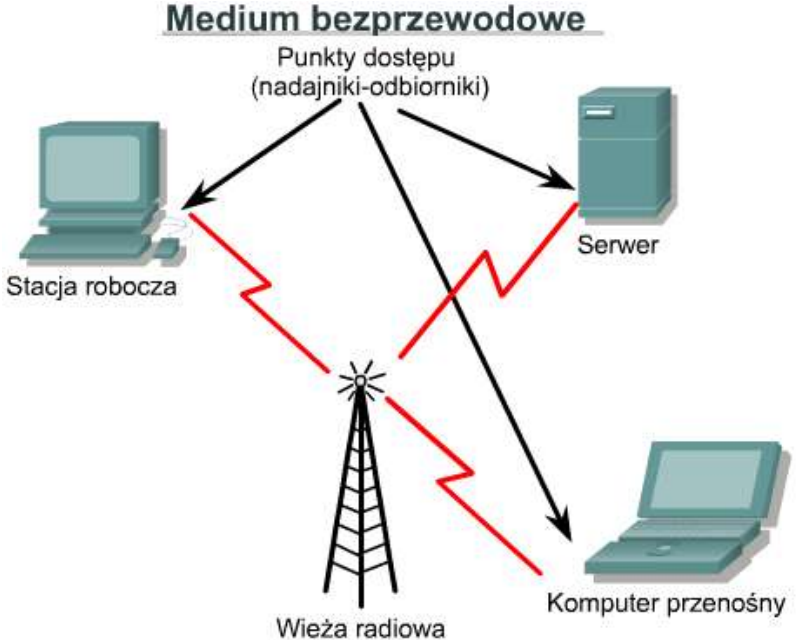

zakłóceniom i zniekształceniom wynikającym z ukształtowania terenu. Może też zostać łatwo podsłuchana, co sprawia, że transmisja danych nie jest bezpieczna. Problem zabezpieczenia transmisji danych można rozwiązać, rozpraszając widmo sygnału przez użycie wielu częstotliwości, dzięki czemu będzie on bardziej odporny na zakłócenia i trudniejszy do podsłuchania.

Obecnie rozproszenie widma transmisji w sieciach WLAN uzyskuje się przy użyciu dwóch metod: FHSS (skokowa zmiana częstotliwości w widmie rozproszonym) i DSSS (sekwencja bezpośrednia w widmie rozproszonym). Szczegóły techniczne dotyczące działania tych metod wykraczają poza zakres materiału tego kursu.

#### **5.1.9 Mosty**

Czasami istnieje konieczność podzielenia dużej sieci LAN na mniejsze, łatwiejsze do zarządzania segmenty. Pozwala to zmniejszyć ruch w pojedynczej sieci LAN i zwiększyć geograficzny zasięg sieci ponad obszar, który może obsługiwać pojedyncza sieć lokalna. Do łączenia segmentów sieci służą takie urządzenia, jak mosty, przełączniki, routery i bramy. Przełączniki i mosty działają w warstwie łącza danych modelu OSI. Zadaniem mostu jest podejmowanie decyzji, czy sygnały należy przesłać do sąsiedniego segmentu sieci, czy też nie. W chwili odebrania ramki z sieci w tablicy mostu sprawdzany jest docelowy adres MAC i na tej podstawie następuje filtracja, rozgłaszanie lub skopiowanie ramki do drugiego segmentu. Proces decyzyjny przebiega następująco:

• Jeśli urządzenie docelowe znajduje się w tym samym segmencie co ramka, most blokuje przejście ramki do innych segmentów. Takie działanie nosi nazwę filtracji.

- Jeśli urządzenie docelowe znajduje się w innym segmencie, most przekazuje ramkę do odpowiedniego segmentu.
- Jeśli adres docelowy nie jest znany mostowi, ramka jest przekazywana do wszystkich segmentów oprócz tego, z którego została odebrana. Takie działanie nosi nazwę rozgłaszania.
- Właściwe umiejscowienie mostu może znacznie zwiększyć wydajność sieci.

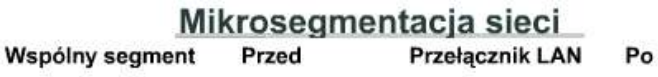

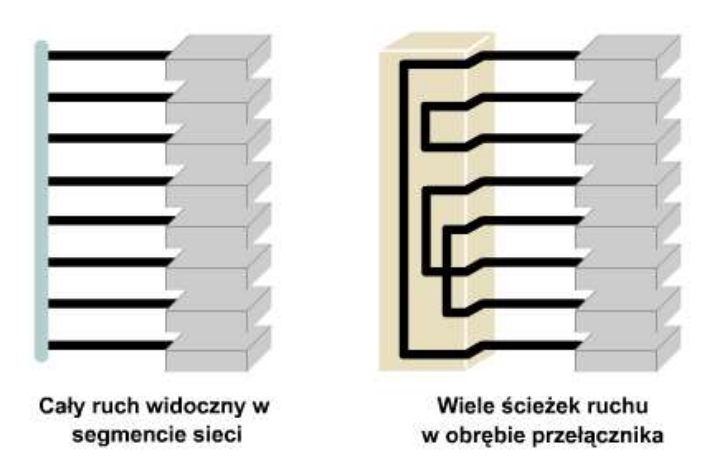

Wydzielone ścieżki między hostem nadawcy i hostem odbiorcy

#### **5.1.10 Przełączniki**

Przełącznik można opisać jako wieloportowy most. Typowy most może być wyposażony jedynie w dwa porty łączące dwa segmenty sieci, natomiast przełącznik może mieć wiele portów. Liczba portów zależy od tego, ile segmentów sieci trzeba połączyć. Podobnie jak dzieje się to w przypadku mostów, przełączniki wykorzystują informacje o pakietach odbieranych z różnych komputerów w sieci. Informacje te są używane do tworzenia tablic przesyłania, które pozwalają określić miejsce docelowe dla danych przesyłanych między komputerami w sieci.

Chociaż oba urządzenia są podobne, przełącznik jest bardziej zaawansowaną konstrukcją niż most. W przypadku mostu konieczność przekazania ramki do drugiego segmentu sieci jest określana na podstawie adresu MAC. Przełącznik natomiast jest wyposażony w wiele portów, do których jest podłączonych wiele segmentów sieci. Przełącznik wybiera port, do którego jest podłączone docelowe urządzenie lub stacja robocza. Przełączniki sieci Ethernet stają się bardzo popularnym rozwiązaniem, ponieważ — podobnie jak mosty — pozwalają na zwiększenie wydajności sieci poprzez zwiększenie szybkości i szerokości pasma.

Przełączanie jest techniką zmniejszającą przeciążenie sieci Ethernet LAN przez obniżenie ruchu i zwiększenie szerokości pasma. Koncentratory można łatwo zastąpić przełącznikami, ponieważ nie wymaga to wymiany istniejącego okablowania. Umożliwia to zwiększenie wydajności bez zbytniej ingerencji w istniejącą sieć.

We współczesnej komunikacji wszystkie urządzenia

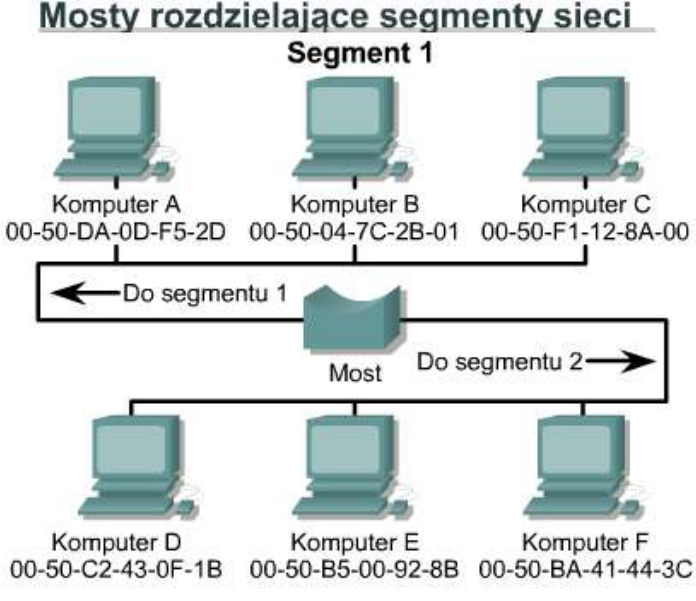

Segment 2

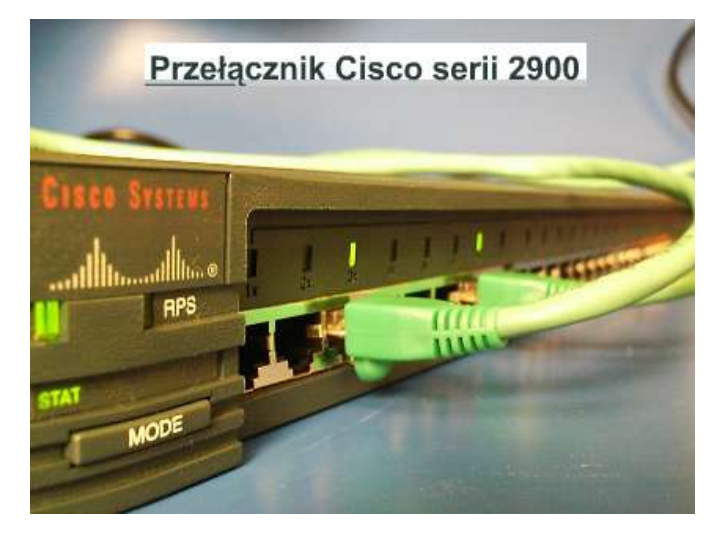

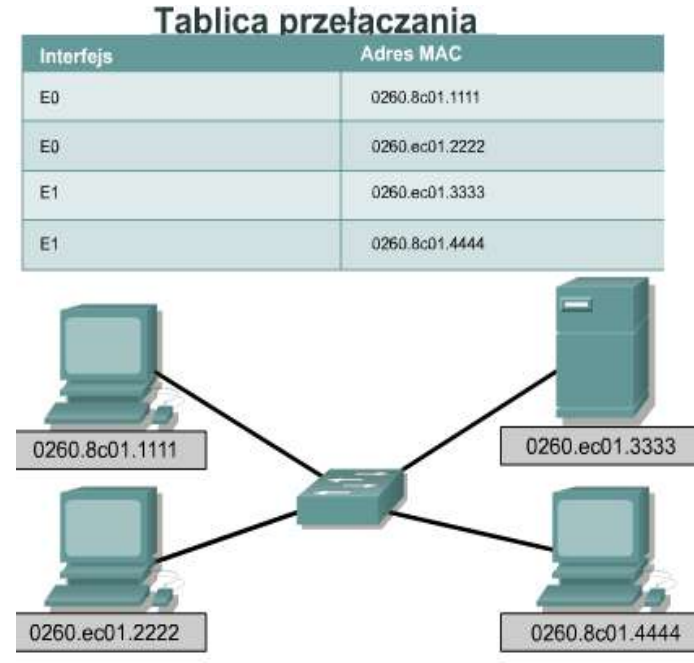

przełączające wykonują dwie podstawowe operacje. Pierwsza operacja nosi nazwę przełączania (komutacji) ramek danych. Przełączanie ramek jest procesem, w którym ramka jest odbierana z medium wejściowego, a następnie jest przesyłana do medium wyjściowego. Drugi aspekt działania jest związany z obsługą przełączeń, co obejmuje tworzenie i utrzymywanie tablic przełączeń oraz wyszukiwanie pętli.

Przełączniki działają znacznie szybciej niż mosty i mogą obsługiwać nowe funkcje, takie jak wirtualne sieci LAN.

Przełącznik Ethernet ma wiele zalet. Jedną z jego zalet jest to, że umożliwia wielu użytkownikom komunikację równoległą przez wykorzystanie obwodów wirtualnych i wydzielonych segmentów sieci w środowisku bezkolizyjnym. Dzięki temu następuje maksymalne zwiększenie szerokości pasma dostępnej we współdzielonym medium. Kolejną zaletę stanowi niski koszt wprowadzenia przełączników do sieci LAN ze względu na możliwość wykorzystania istniejących urządzeń i okablowania.

#### **5.1.11 Podłączanie hosta**

Zadaniem karty sieciowej jest podłączenie hosta do medium sieciowego. Karta sieciowa jest obwodem drukowanym, który można umieścić w złączu rozszerzeń płyty głównej lub urządzenia peryferyjnego komputera. Karty sieciowe są także niekiedy nazywane adapterami sieciowymi. W wypadku komputerów przenośnych karta sieciowa ma rozmiar karty kredytowej. **Karty sieciowe** są zaliczane do urządzeń warstwy 2, ponieważ do każdej karty jest przypisany unikatowy kod nazywany adresem MAC. Jest on używany do sterowania przesyłaniem danych hosta w sieci. Więcej informacji o adresie MAC zostanie podanych później. Karta sieciowa steruje dostępem hosta do medium.

W niektórych przypadkach typ złącza karty sieciowej nie odpowiada typowi medium, które ma być do niej podłączone. Dobrym przykładem takiej sytuacji jest router Cisco 2500. Router jest wyposażony w złącze AUI. Do złącza AUI należy podłączyć kabel UTP kategorii 5 dla sieci Ethernet. W tym celu należy użyć urządzenia o nazwie nadajnik-odbiornik (transceiver). Urządzenie to przekształca jeden rodzaj sygnału lub złącza w inny. Na przykład do złącza RJ-45 można podłączyć 15-stykowy interfejs AUI dzięki zastosowaniu transceivera. Uważa się, że takie urządzenia działają w warstwie 1, ponieważ przetwarzają bity, nie operując informacjami adresowymi ani związanymi z protokołami wyższych warstw. Nie istnieje standardowy symbol, który oznaczałby kartę sieciową. Z góry zakłada się, że gdy urządzenie sieciowe jest przyłączone do sieci, to w tym miejscu znajduje się karta sieciowa lub podobne urządzenie. Każda kropka na mapie topologii oznacza albo kartę sieciową, albo port, który działa jak karta sieciowa.

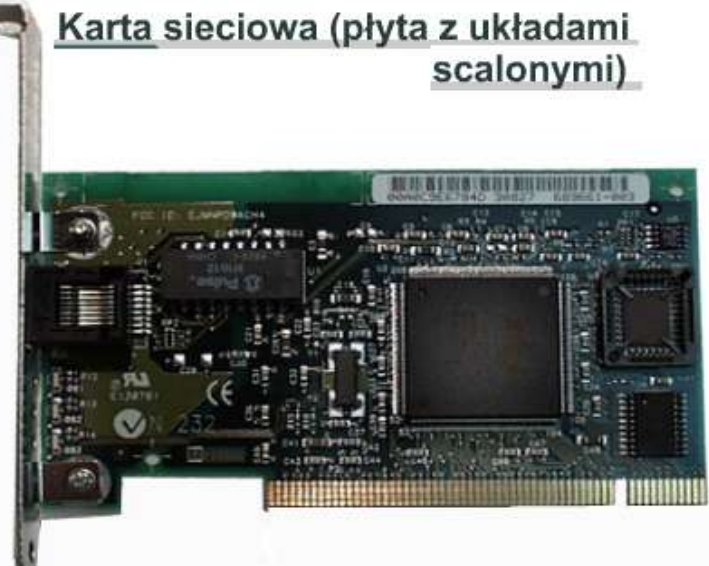

## **5.1.12 Sieć węzłów równorzędnych**

Korzystając z technik LAN i WAN, można połączyć wiele komputerów. W celu zapewnienia rozmaitych usług połączone siecią komputery realizują różne funkcje we wzajemnych relacjach. W przypadku niektórych zastosowań komputery muszą działać jak równorzędni partnerzy. Inne aplikacje udostępniają swoje funkcje w sieci, co powoduje powstawanie nierównorzędnych relacji, w których jeden komputer obsługuje Karta sieciowa (złacze medium)

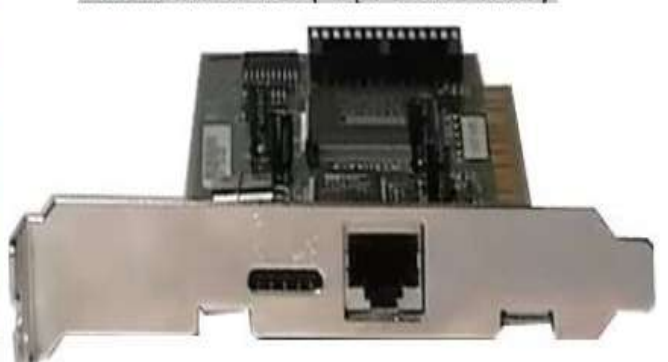

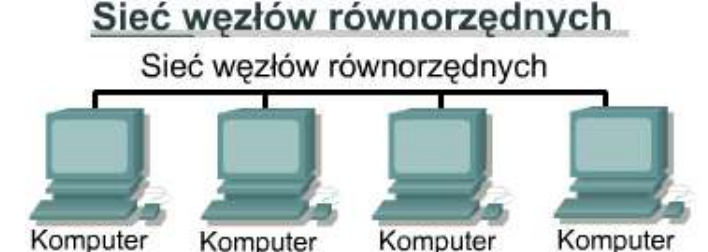

wiele innych. W obu wypadkach dwa komputery zwykle komunikują się ze sobą przy użyciu protokołów typu żądanieodpowiedź. Jeden komputer wysyła żądanie udostępnienia usługi, a drugi odbiera je i reaguje na nie. Komputer żądający staje się klientem, a komputer odpowiadający — serwerem.

W sieci węzłów równorzędnych komputery działają jak równorzędni partnerzy. W takim układzie każdy komputer może realizować zarówno funkcje klienta, jak i serwera. W danej chwili komputer A może zażądać pliku z komputera B, który zareaguje, udostępniając ten plik komputerowi A. Komputer A działa jako klient, a komputer B działa jako serwer. Później oba komputery mogą się zamienić rolami. **W sieci węzłów równorzędnych poszczególni użytkownicy kontrolują swoje własne zasoby**. To oni decydują, czy udostępnić określone pliki innym użytkownikom. Mogą także zażądać hasła przed umożliwieniem innym dostępu do swoich zasobów. Ponieważ to użytkownicy podejmują decyzje, nie ma centralnego punktu sterowania lub administrowania siecią. Ponadto poszczególni użytkownicy muszą tworzyć swoje własne kopie zapasowe systemów, aby mieć możliwość odzyskania danych w przypadku awarii. Gdy dany komputer działa jako serwer, jego użytkownik może zauważyć obniżenie wydajności wynikające z obsługi żądań pochodzących z innych komputerów. Instalacja i obsługa sieci węzłów równorzędnych jest względnie łatwa. Oprócz odpowiedniego systemu operacyjnego zainstalowanego w komputerach nie są potrzebne żadne dodatkowe urządzenia. Ponieważ to użytkownicy zarządzają swoimi zasobami, administratorzy nie są potrzebni.

W miarę rozrastania się sięci coraz trudniej jest koordynować relacje między równorzędnymi węzłami. Sieć węzłów równorzędnych działa dobrze, gdy jest w niej 10 lub mniej komputerów. Ze względu na to, że sieci węzłów równorzędnych nie są zbyt dobrze skalowalne, ich wydajność gwałtownie maleje, gdy liczba komputerów w sieci rośnie. Poza tym, z racji tego, że to użytkownicy sterują dostępem do zasobów na swoich komputerach, zapewnienie odpowiedniego poziomu bezpieczeństwa może być utrudnione. Ograniczenia dotyczące sieci węzłów równorzędnych można zlikwidować, stosując model pracy klient-serwer.

#### **5.1.13 Sieć klient-serwer**

W modelu klient-serwer usługi sieciowe są udostępniane przez wyznaczony komputer nazywany serwerem. Serwer odpowiada na żądania klientów. Serwer jest komputerem centralnym, który jest cały czas dostępny, aby mógł reagować na żądania klientów dotyczące plików, drukowania, aplikacji i innych usług. Większość sieciowych systemów operacyjnych oparta jest na modelu klient-serwer. Zwykle komputery stojące na biurkach działają jako klienci, a jeden lub kilka komputerów dysponujących większą mocą obliczeniową, pamięcią i specjalnym oprogramowaniem działają jako serwery. Serwery są tak zaprojektowane, aby mogły jednocześnie obsługiwać żądania wielu klientów. Przed uzyskaniem dostępu do zasobów serwera, klient musi zostać rozpoznany i uwierzytelniony. Jest to realizowane poprzez przypisanie każdemu klientowi nazwy konta i hasła, które jest sprawdzane przez usługę uwierzytelniającą. Usługa uwierzytelniająca działa jak strażnik strzegący dostępu do sieci. Dzięki centralnemu zarządzaniu kontami użytkowników, zabezpieczeniami i dostępem model sieci oparty na serwerach upraszcza administrowanie dużymi sieciami.

Skoncentrowanie na serwerach zasobów sieciowych, takich jak pliki, drukarki i aplikacje, ułatwia także tworzenie i obsługę kopii zapasowych generowanych danych. Zamiast przechowywać zasoby rozproszone po poszczególnych komputerach, można przechowywać je na specjalnych wydzielonych serwerach, co sprawia, że są łatwiej dostępne. Większość systemów typu klient-serwer umożliwia rozszerzanie możliwości sieci poprzez dodawanie nowych usług, które zwiększają jej użyteczność.

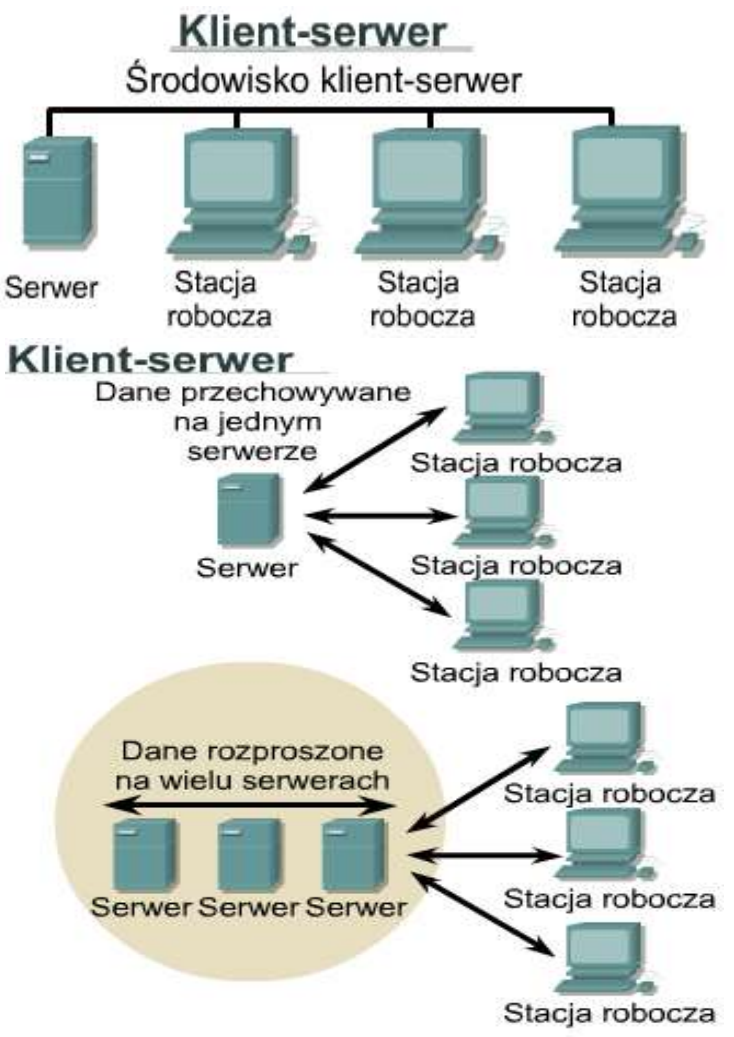

Rozdzielenie funkcji w sieciach klient-serwer ma wiele zalet, ale wiążą się z tym także pewne koszty. Chociaż nagromadzenie zasobów na systemach serwerów zapewnia większe bezpieczeństwo, łatwiejszy dostęp i skoordynowaną kontrolę, serwer staje się newralgicznym punktem awarii sieci. Jeśli nie działa serwer, sieć w ogóle nie może funkcjonować. Do administrowania serwerami i ich obsługi niezbędny jest przeszkolony i doświadczony personel. Zwiększa to koszt działania takiej sieci. Systemy serwerów wymagają także dodatkowych urządzeń i specjalnego oprogramowania, co dodatkowo zwiększa koszt.

Na rysunkach i przedstawiono podsumowanie zalet i wad sieci węzłów równorzędnych oraz sieci klient-serwer.

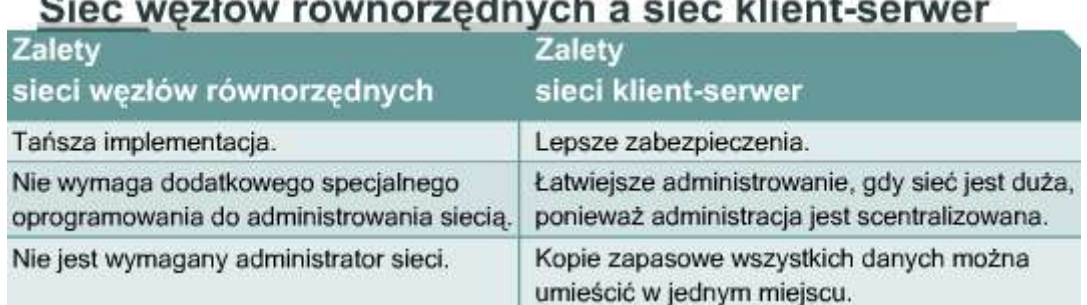

# Sieć wezłów równorzednych a sieć klient-serwer

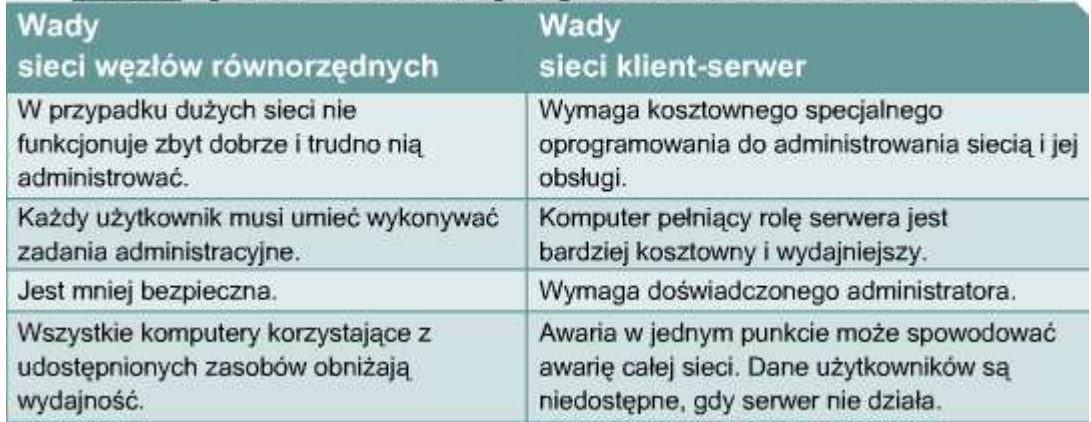

## **5.2 Okablowanie sieci WAN**

#### **5.2.1 Warstwa fizyczna sieci WAN**

**I**mplementacje warstwy fizycznej różnią się w zależności od odległości urządzeń od usług, szybkości i typu samej usługi. Połączenia szeregowe są używane do obsługi takich usług WAN, jak wydzielone linie dzierżawione wykorzystujące protokół PPP (Point-to-Point Protocol) lub Frame Relay. Szybkość tych połączeń mieści się w zakresie od 2400 b/s do 1,544 Mb/s w przypadku usługi T1 i 2,048 Mb/s w przypadku usługi E1.

Sieć ISDN udostępnia połączenia na żądanie oraz usługi zwrotnego wybierania numeru. Interfejs ISDN BRI (Basic Rate Interface) składa się z dwóch kanałów do przenoszenia

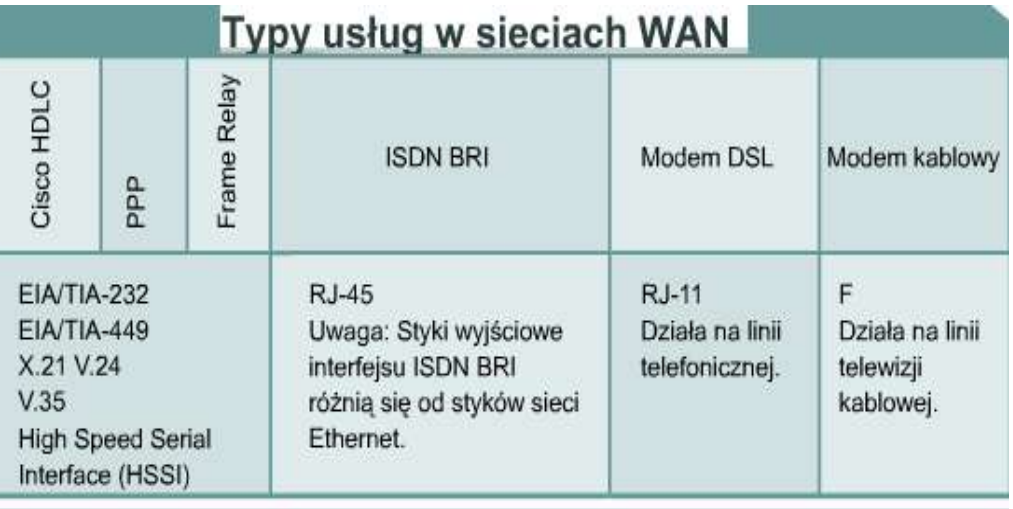

· Istnieją rozmaite implementacje warstwy fizycznej.

· Specyfikacje kabli określają szybkość łącza.

informacji (kanały B) o szybkości 64 kb/s oraz jednego kanału D o szybkości 16 kb/s używanego do celów sygnalizacyjnych i innych zadań związanych z zarządzaniem łączem. W celu przenoszenia danych kanałem B jest zwykle używany protokół PPP.

Wraz ze wzrostem zapotrzebowania na usługi szerokopasmowe o dużej szybkości w budynkach mieszkalnych coraz bardziej popularne stają się połączenia DSL i modemy kablowe. Na przykład typowe stałe łącze DSL może zapewnić szybkości standardu T1/E1 za pośrednictwem istniejącej linii telefonicznej. W wypadku usług kablowych wykorzystywany jest istniejący kabel koncentryczny linii telewizji kablowej. Kabel koncentryczny umożliwia łączność dorównującą szybkością łączom DSL lub nawet szybszą. Usługi DSL i modemy kablowe zostaną omówione bardziej szczegółowo w innym module.

#### **5.2.2 Połączenia szeregowe w sieciach WAN**

Do komunikacji na duże odległości w sieciach WAN wykorzystywana jest transmisja szeregowa. Polega ona przesyłaniu bitów danych pojedynczym kanałem. Proces ten zapewnia niezawodną komunikację na duże odległości oraz umożliwia wykorzystanie konkretnych zakresów częstotliwości sygnałów elektromagnetycznych i optycznych. Częstotliwości są mierzone liczbą cykli na sekundę, a wyrażane są w hercach (Hz). W wypadku sygnałów przesyłanych głosową linią telefoniczną używany jest zakres częstotliwości o szerokości 4 kHz. Szerokość zakresu częstotliwości jest nazywana szerokością pasma. W sieciach komputerowych szerokość pasma

# Porównanie standardów fizycznych

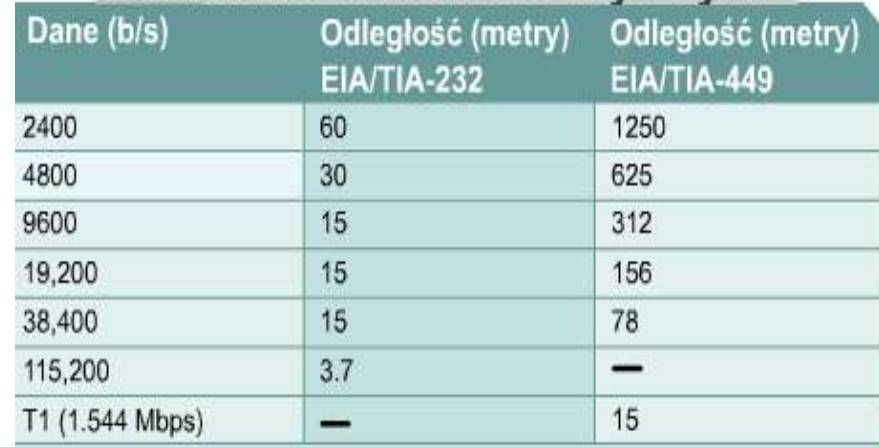

jest mierzona liczbą bitów przesyłanych w ciągu sekundy.

W wypadku routera firmy Cisco połączenie fizyczne w siedzibie klienta jest realizowane przy wykorzystaniu jednego spośród dwóch typów połączeń szeregowych. Pierwszy typ połączenia szeregowego to złącze o 60 stykach. Drugie złącze

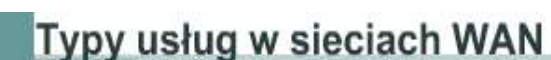

jest nieco mniejsze. Jest ono nazywane szeregowym złączem "inteligentnym". Rodzaj złącza zależy od typu używanych urządzeń.

Jeśli występuje bezpośrednie połączenie z dostawcą usługi lub z urządzeniem generującym sygnał taktujący, takim jak jednostka CSU/DSU, router stanowi urządzenie DTE i należy użyć szeregowego kabla DTE. Zwykle tak właśnie jest. Czasami jednak to lokalny router musi zapewnić sygnał taktujący i wtedy należy użyć kabla DCE. W ćwiczeniu dotyczącym routerów jeden z łączonych routerów będzie musiał realizować funkcje taktowania. Połączenie będzie więc wymagało użycia i kabla DCE, i kabla DTE.

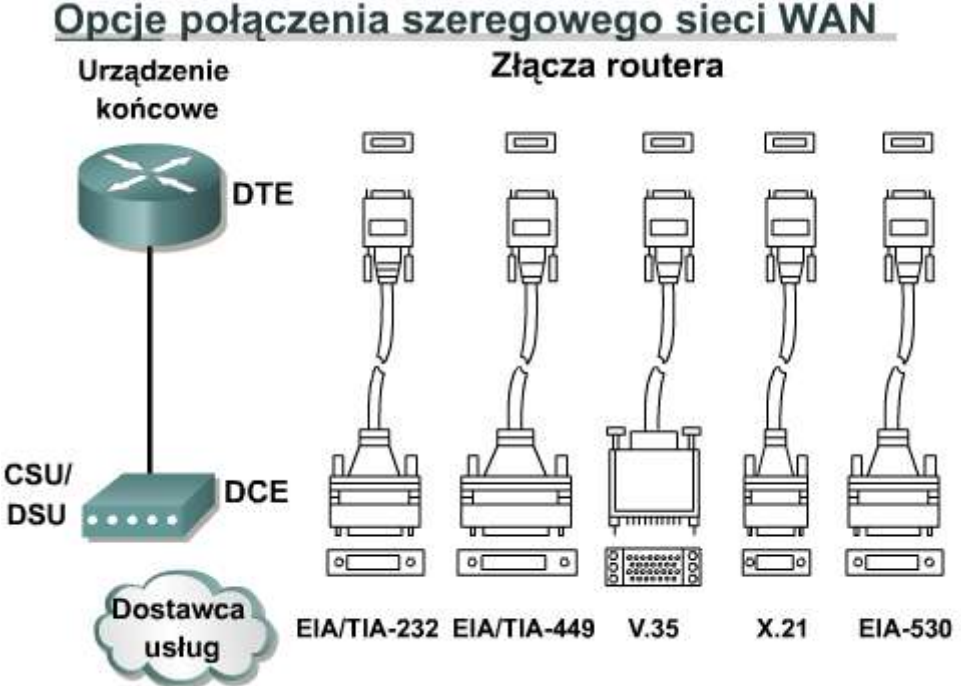

#### Połączenia sieciowe w jednostce CSU/DSU

Urzadzenie końcowe DTE

na łaczu WAN

#### **5.2.3 Routery i połączenia szeregowe**

Zadaniem routerów jest wybór trasy dla pakietów od źródła do celu w sieci LAN oraz zapewnienie łączności z siecią WAN. W środowisku sieci LAN router ogranicza rozgłaszanie, udostępnia usługi określania lokalnych adresów, takie jak ARP i RARP, oraz umożliwia segmentację sieci przy wykorzystaniu struktury podsieci. Aby realizacja tych usług była możliwa, router musi być podłączony do sieci LAN i WAN.

Oprócz wybrania typu kabla, trzeba także określić, czy należy użyć złącza DTE, czy też DCE. Złącze

DTE jest końcówką łącza WAN podłączoną do urządzenia użytkownika. Złącze DCE zwykle stanowi punkt, w którym odpowiedzialność za dostarczenie danych przechodzi w ręce dostawcy usług.

W przypadku bezpośredniego połączenia z dostawcą usług lub takim urządzeniem, jak jednostka CSU/DSU, które będzie generowało sygnał taktujący, router jest urządzeniem DTE i wymaga użycia kabla szeregowego DTE. Jest to typowa sytuacja w przypadku podłączania routera. Jednak w niektórych przypadkach to router musi pełnić funkcję urządzenia DCE. W środowisku testowym realizacja bezpośredniego połączenia dwóch routerów wymaga, aby jeden z nich pełnił rolę urządzenia DTE, a drugi — urządzenia DCE.

Wykonując okablowanie routerów do połączenia szeregowego, można skorzystać z portów wbudowanych lub modułowych. Typ użytego portu będzie miał wpływ na składnię, której trzeba będzie użyć do skonfigurowania każdego interfejsu.

**Interfejsy routerów o stałych portach szeregowych mają oznaczenie typu portu i numeru portu.**

**Interfejsy routerów o modułowych portach szeregowych mają oznaczenie typu portu, gniazda i numeru portu. Gniazdo jest miejscem, w którym umieszcza się moduł. Aby skonfigurować port na karcie modułowej, należy zdefiniować interfejs, używając składni "<typ portu> <numer gniazda>/<numer portu>". Na przykład, gdy interfejs jest szeregowy, moduł jest zainstalowany w gnieździe 1, a numer portu jest równy 0, należy użyć składni "serial 1/0".**

Bezpośrednie połaczenie szeregowe

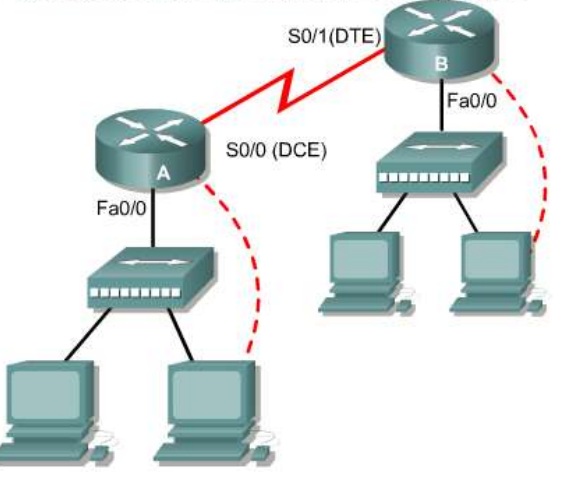

Urzadzenie komunikacvine DCE - końcówka urządzenia użytkownika - końcówka ciagu komunikacyjnego ze strony dostawcy usług sieci WAN

- odpowiada za synchronizacje w czasie

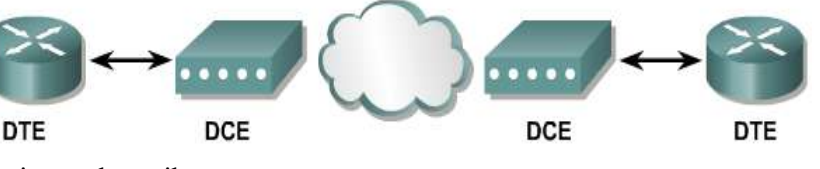

Urządzenia DTE i DCE pracujące na łącząch szeregowych

# Wbudowane interfeisy

#### Router Cisco 2503 widok z tyłu

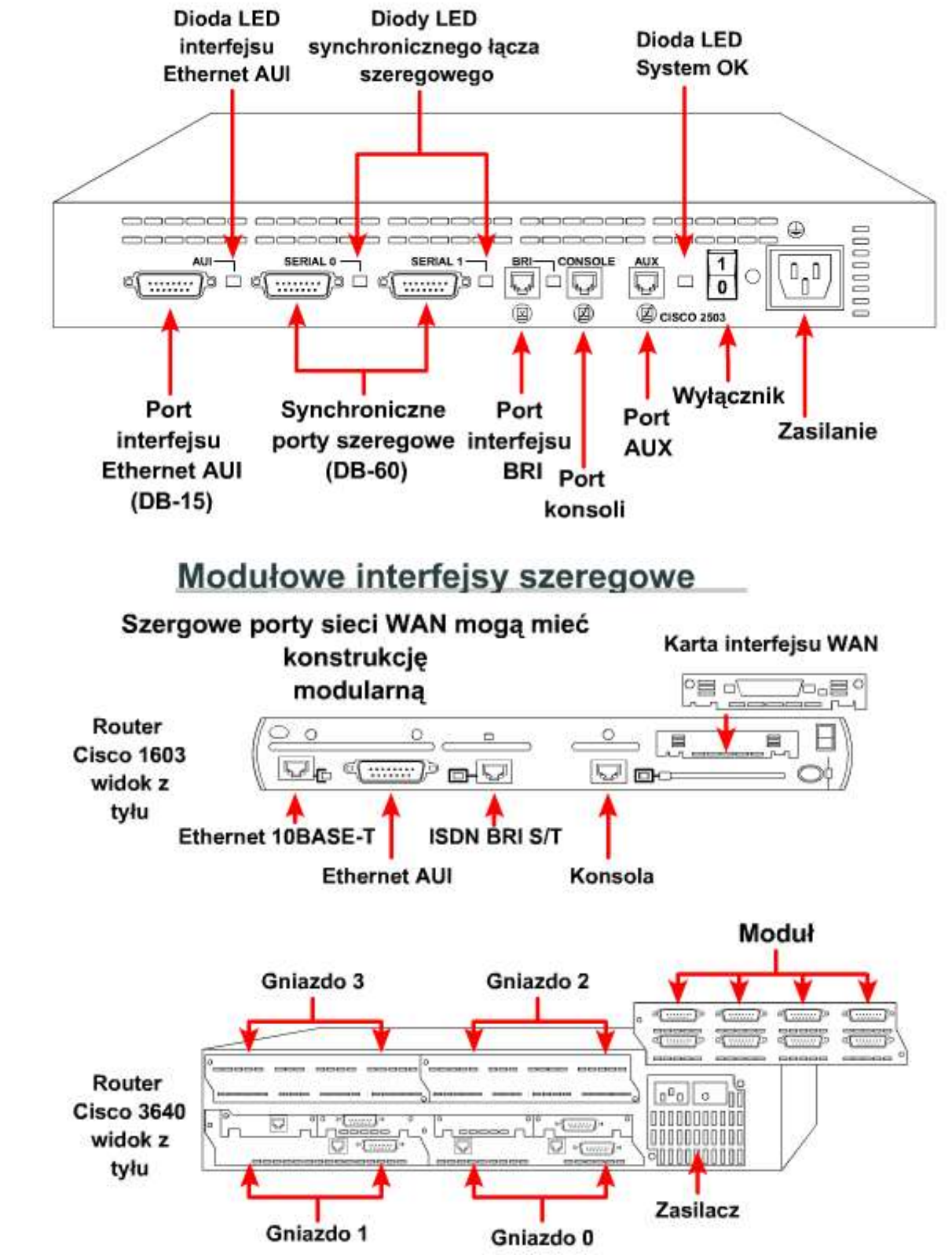

#### **5.2.4 Routery i połączenia ISDN BRI**

W przypadku interfejsów ISDN BRI dostępne są dwa ich typy: BRI S/T i BRI U. Aby określić, który typ jest wymagany, należy sprawdzić, kto dostarczył urządzenie NT1.

Urządzenie NT1 znajduje się między routerem i przełącznikiem ISDN dostawcy usług. Jest ono używane do połączenia czteroprzewodowego okablowania abonenta z konwencjonalną dwuprzewodową pętlą lokalną. W Ameryce Północnej urządzenie NT1 zwykle instalowane jest przez klienta, podczas gdy w innych częściach świata to dostawca usług zapewnia urządzenie NT1.

Jeśli urządzenie NT1 nie jest zintegrowane z routerem, może zaistnieć konieczność użycia zewnętrznego urządzenia NT1. Czy w routerze znajduje się zintegrowane urządzenie NT1, można łatwo sprawdzić na etykiecie interfejsów routera. Interfejs BRI ze zintegrowanym urządzeniem NT1 jest oznaczony jako BRI U. Interfejs BRI bez urządzenia NT1 jest oznaczony jako BRI S/T. Ze względu na to, że router może być wyposażony w kilka różnych interfejsów ISDN, podczas

zakupu należy określić, jaki interfejs jest potrzebny. Typ interfejsu BRI można określić, patrząc na etykietę portu. Do połączenia portu ISDN BRI z urządzeniem dostawcy usług należy użyć prostego kabla UTP kategorii 5. **UWAGA: Bardzo ważne jest, aby kabel biegnący od portu ISDN BRI został włożony wyłącznie do gniazda ISDN lub przełącznika ISDN. Napięcia używane w interfejsie ISDN BRI mogą poważnie uszkodzić urządzenia inne niż urządzenia ISDN.**

## **5.2.5 Routery i połączenia DSL**

Router Cisco 827 ADSL jest wyposażony w jeden interfejs ADSL. Aby podłączyć linię ADSL do portu ADSL routera, należy wykonać następujące czynności:

- podłączyć kabel telefoniczny do portu ADSL routera;
- podłączyć drugi koniec kabla do gniazdka telefonicznego.

Aby podłączyć router do usługi DSL, należy użyć kabla telefonicznego ze złączami RJ-11. Łącze DSL działa na standardowej linii telefonicznej, wykorzystując styki 3 i 4 standardowego złącza RJ-11.

## **5.2.6 Routery i połączenia kablowe**

Router Cisco uBR905 umożliwia abonentom w małych biurach lub biurach domowych (SOHO) szybki dostęp do sieci poprzez system telewizji kablowej. Router uBR905 jest wyposażony w interfejs do kabla koncentrycznego lub złącza typu F, który umożliwia bezpośrednie podłączenie routera do systemu telewizji kablowej. W celu podłączenia routera do systemu telewizji kablowej używany jest kabel koncentryczny i złącze typu F.

Aby podłączyć router Cisco uBR905 do systemu telewizji kablowej, należy wykonać następujące czynności:

- Upewnij się, że router nie jest podłączony do źródła zasilania.
- Znajdź kabel koncentryczny RF wychodzący ze ściennego koncentrycznego gniazdka telewizji kablowej.
- W razie potrzeby zainstaluj rozgałęźnik kabla, aby rozdzielić sygnały dla telewizora i komputera. Jeśli jest to konieczne, zainstaluj filtr górnoprzepustowy, aby zlikwidować wzajemne zakłócanie się sygnałów przeznaczonych dla telewizora i komputera.
- Podłącz kabel koncentryczny do złącza typu F w routerze. Dokręć końcówkę kabla

# Interfejsy routerów do łaczy ISDN

Określ, czy potrzebny jest interfejs BRI S/T, czy BRI U. Routery są wyposażone w porty jednego lub obydwu typów.

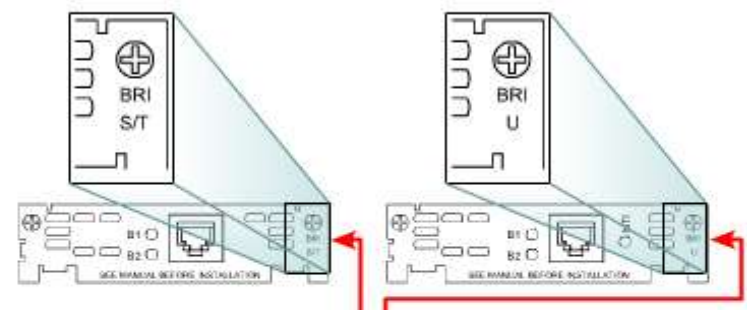

Sprawdź etykietę portu

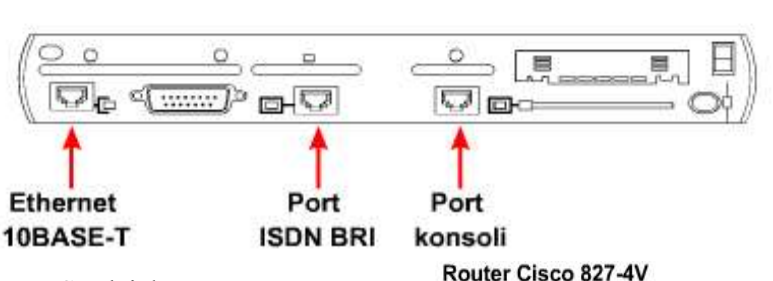

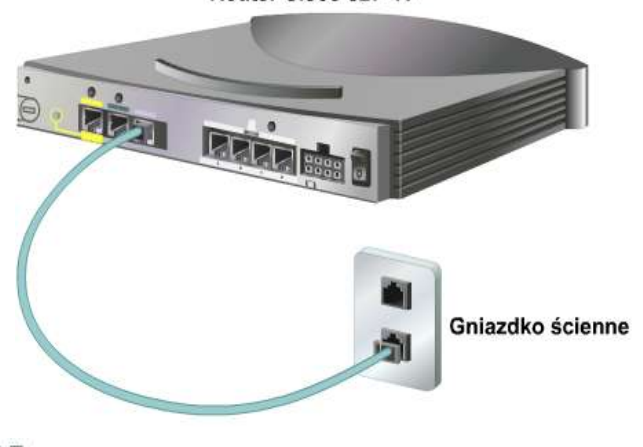

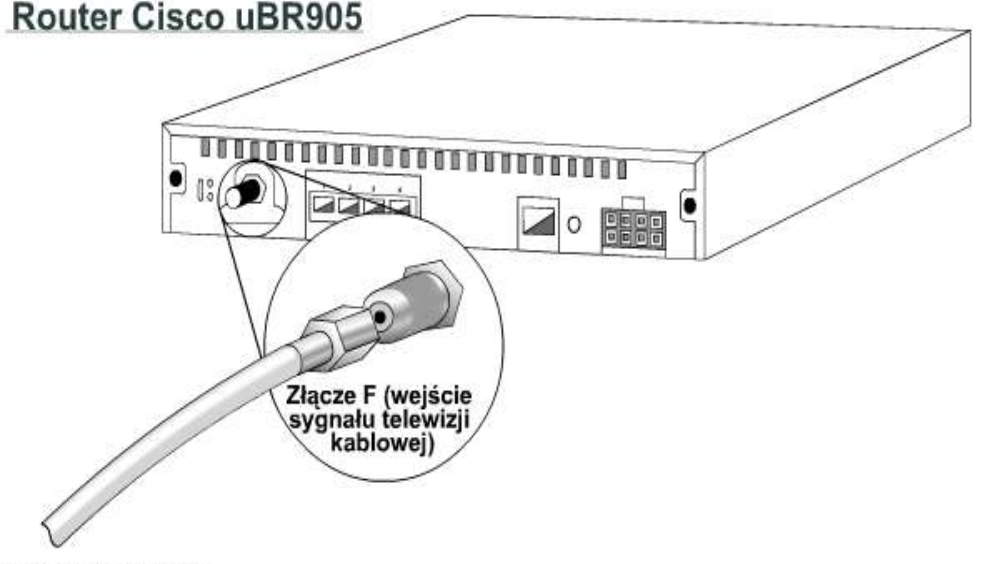

Do źródła sygnału telewizji kablowej

palcami, upewnij się, że jest dokręcona na tyle, na ile jest to możliwe bez użycia klucza, a następnie dokręć ją jeszcze o 1/6 obrotu przy użyciu klucza.

• Upewnij się, że wszystkie pozostałe złącza kabli koncentrycznych, rozgałęźniki, przejściówki i uziemienia są trwale zamocowane na całej drodze od punktu dystrybucyjnego do routera Cisco uBR905.

## **UWAGA:**

**Złącza nie należy dokręcać zbyt mocno. Może to spowodować jego pęknięcie. Nie należy używać klucza dynamometrycznego, ponieważ grozi to dokręceniem złącza o więcej niż zalecane 1/6 obrotu po dokręceniu go palcami.**

### **5.2.7 Połączenia z konsolą**

W celu przeprowadzenia wstępnej konfiguracji urządzenia Cisco należy je podłączyć bezpośrednio do konsoli zarządzającej. Port zarządzający w wypadku urządzeń Cisco jest nazywany portem konsoli. Port konsoli umożliwia monitorowanie i konfigurację koncentratora, przełącznika lub routera firmy Cisco.

Między terminalem i portem konsoli należy użyć kabla do konsoli (rollover) ze złączami RJ-45. W kablu rollover, nazywanym także kablem konsolowym, przewody ułożone są w innej kolejności niż w kablach prostych lub kablach z przeplotem ze złączami RJ-45, które są używane w interfejsach Ethernet lub ISDN BRI. Styki kabla do konsoli są połączone w następujący sposób:

**1 z 8 2 z 7 3 z 6 4 z 5 5 z 4 6 z 3 7 z 2 8 z 1** Aby połączyć terminal z portem konsoli Cisco, należy wykonać dwie czynności. Najpierw kablem do konsoli połącz port konsoli w routerze z portem szeregowym stacji roboczej. Do podłączenia kabla do komputera lub terminala może być potrzebna przejściówka RJ-45-DB-9 lub RJ-45-DB-25. Następnie skonfiguruj aplikację emulacji terminala, określając następujące ustawienia dla portu COM: 9600 b/s, 8 bitów danych, brak kontroli parzystości, 1 bit stopu i brak kontroli przepływu.

Port AUX umożliwia zarządzanie poza pasmem przy użyciu modemu. Aby można było korzystać z portu AUX, trzeba go skonfigurować tak, jak port konsoli. Dla portu AUX również wprowadź ustawienia: 9600 b/s, 8 bitów danych, brak kontroli parzystości, 1 bit stopu i brak kontroli przepływu.

## Połaczenie z konsola

Urzadzenie z konsola

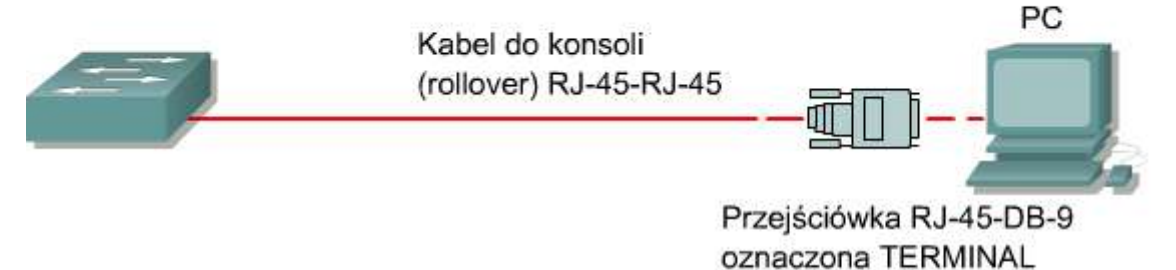

· W celu podłaczenia komputera PC potrzebna jest przejściówka ze złacza RJ-45 na DB-9 lub z RJ-45 na DB-25.

· Ustawienia portu COM są następujące: 9600 b/s, 8 bitów danych, brak kontroli parzystości, 1 bit stopu, brak kontroli przepływu.

· Taki sposób podłączenia umożliwia dostęp do konsoli poza pasmem.

· Do portu AUX przełącznika można dołączyć konsolę podłączoną poprzez modem.

#### Okablowanie sieci LAN i WAN

· Wtórniki, koncentratory, mosty i przełaczniki to urzadzenia powszechnie stosowane w sieciach LAN.

· Istnieją dwa główne typy sieci LAN: sieć węzłów równorzędnych i klient-serwer.

· W sieciach WAN wykorzystywana jest szeregowa transmisja danych. Do typów połączeń stosowanych w sieciach WAN należą łącza ISDN, DSL i modemy kablowe.